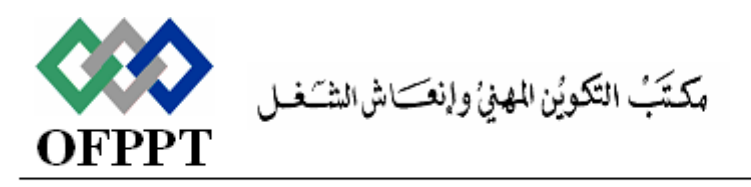

Office de la Formation Professionnelle et de la Promotion du Travail

## **Direction Régionale Tensift Atlantique Marrakech**

**Examen de Fin de Module, Formation Initiale Année 2015 -2016**

**Filière** : **TDI Niveau** : **TS Durée** : **1h30**

**Intitulé du module : Programmation événementielle <b>Barème: Barème:** /20

On souhaite développer une application Windows pour la gestion des employés On dispose dans notre application du formulaire suivant :

 $\Box$  $\mathbf x$ **a** Employes Matricule: Ajouter **ALAMI** Nom: Supprimer 24/05/1986 ⊞▼ Date de naissance : 24/05/2010 ⋒▼ Date d'embauche : Exporter Salaire : 3500 **Classement** Categorie: a Agent Formateur Fermer Prime: 750 ▲ Matricule Nom Date Embauche salaire à payer Date naissance Age à la retraite 5394.00 1 El Biaz 12/12/1960 20/06/1986 12/12/2030 **BOUYAHYAOUI** 06/02/1990 01/07/2025 9240.00 2 01/07/1955 3 **HCINA** 12/12/1960 12/01/1986 12/12/2030 2904.00 Ξ 06/05/1987 14/07/2029 4 **LAMRISS** 14/07/1959 3472,00 5 **FADILI** 26/10/1957 05/03/1992 26/10/2027 6510.00 06/01/1988 6 **DOLMY** 19/04/1953 19/04/2023 7920,00 7 ZAKI 02/04/1959 02/04/2029 9300.00 02/01/1986 8 **KRIMAU** 13/01/1955 03/10/1991 13/01/2025 6014,00 9 **TIMOUMI** 15/01/1960 06/03/1989 15/01/2030 8700,00 ٠  $10$ **KHAIRI** 20/11/1962 10/02/1986 20/11/2032 **GGG500** 

Les contrôles du formulaire sont décrits dans le tableau suivant :

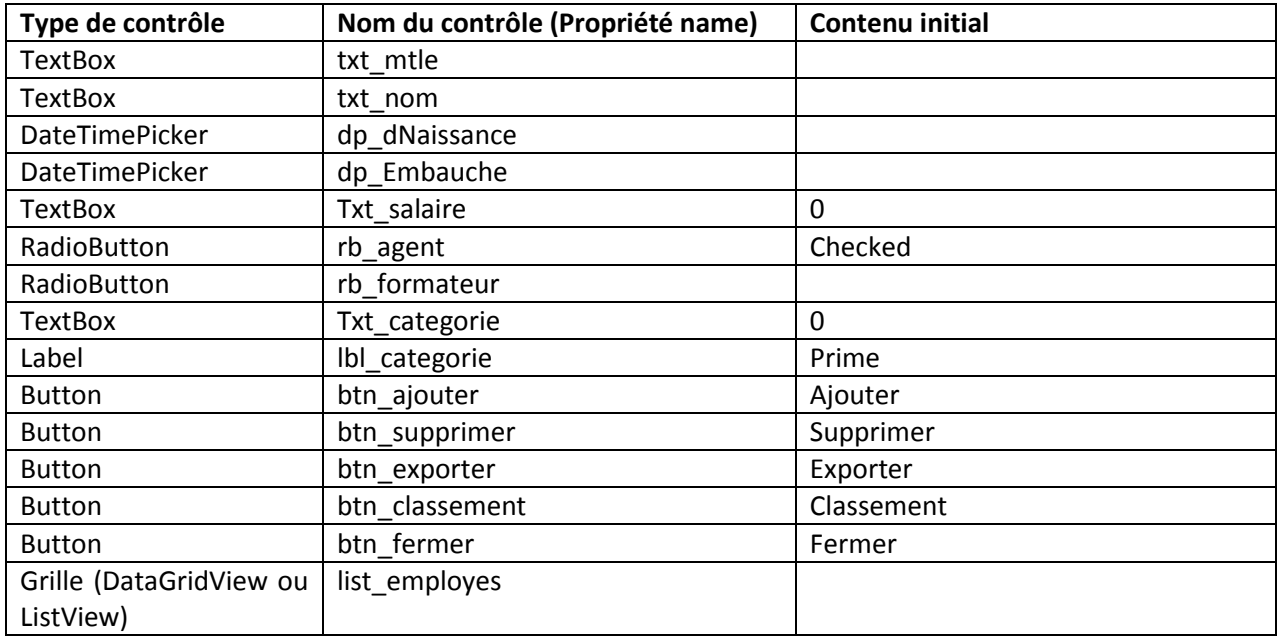

- 1) Déclarer dans la classe Program une collection d'employés, cette collection doit être accessible partout dans le programme. **(1 Pt)**
- 2) Ecrire le code de la procédure événementielle qui s'exécute au chargement du formulaire permettant de :
	- a. Initialiser la zone de saisie txt\_salaire et txt\_categorie par 0. **(1 Pt)**
	- b. Désactiver la zone de saisie txt\_mtle. **(1 Pt)**
- 3) Ecrire le code de la procédure événementielle des boutons radios rb\_agent et rb\_formateur permettant de changer le texte du label lb\_categorie de « Prime » à « Heure sup ». **(1 pt)**
- 4) Ecrire le code de la procédure événementielle du bouton btn ajouter permettant de :
	- a. Vérifier si tous les champs sont remplis. **(1 Pts)**
	- b. Vérifier si le salaire entré par l'utilisateur est correcte (numérique et supérieur à 0). **(2Pts)**
	- c. De créer un Employé (Formateur ou Agent) avec les champs renseignés par l'utilisateur et l'ajouter à la collection d'emplyés. **(3 Pts)**
	- d. Mettre à jour la liste list\_employes. **(2 Pt)**
- 5) Ecrire le code de la procédure événementielle du bouton btn\_supprimer permettant de supprimer l'employé sélectionné dans la liste après un message de confirmation et mettre à jour la liste. **(3 Pts)**
- 6) Ecrire le code de la procédure événementielle du bouton btn\_exporter permettant de sérialiser la collection des employés dans un fichier « Liste\_employes.bin » **(2 pts)**
- 7) Ecrire le code de la procédure événementielle associé au changement de la ligne au niveau de list employes qui permet de:
	- a. Véfifier si la ligne sélectionnée correspond à un Formateur ou Agent (cocher le bouton radio correspondant avec la mention Prime ou Heures sup). **(1,5 pts)**
	- b. Remplir les contrôles avec les valeurs de la ligne correspondante. **(1,5 pts)**